## FZS TUL

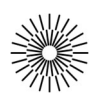

## Internet a zdravotnická informatika - 2. cvičení

## HTML II. – sazba stránky podle vzorů, menu s odkazy, sloupcové rozvržení stránky, obrázky, odkazy na stránky

- 1. Vytvořte prázdný HTML dokument, který bude obsahovat hlavičku s typem dokumentu HTML5 a kódováním utf-8 a titulkem dle článku.
- 2. Vysázejte dokument dle vzoru a s použitím připraveného textového obsahu (každá řada má svou variantu). *[Textový obsah var. A, Textový obsah var. B] [vzor cv2a\_2.html]*
- 3. Pomocí seznamu s odrážkami vytvořte obsah dokumentu, který se na jednotlivé části stránky bude odkazovat pomocí #. Kotvy se jmény vložte na začátek odstavců.
- 4. Prozkoumejte možnosti Průzkumníka kódu (CTRL+SHIFT+E).
- 5. Vložte do stránky zmenšené náhledy několika obrázků a vždy použijte atributy alt, width a height. Zmenšené obrázky opatřete odkazy na obrázky v původní velikostí a s otevřením v novém okně. [vzor cv2a\_5.html]
- 6. Pomocí CSS upravte rozložení stránky tak, aby v levém sloupci bylo menu a v pravém zbytek obsahu.  $\frac{f v z o r c v 2a}{6.}$ html
- 7. Zkopírujte si soubor s druhou variantou textu a přidejte do menu odkaz na druhou stránku.
- 8. Všechny stránky zkontrolujte validátorem (validator.w3.org).
- 9. Ze specifikace zjistěte, jaké jsou atributy značky img a vyzkoušejte si některé z nich v kódu.
- 10. Prohlédněte si zdrojový kód titulní stránky TUL a pokuste se ho analyzovat. Použijte validátor a prohlédněte si výsledky.
- 11. Prohlédněte si různé stránky v různých prohlížečích a porovnejte, jestli se zobrazují stejně.